# <span id="page-0-0"></span>Hydroinformatik II: Gerinnehydraulik

 $1$ Helmholtz Centre for Environmental Research - UFZ, Leipzig  $2$ Technische Universität Dresden – TUD, Dresden

Dresden, 10. Juli 2015

**KITCH** 

→ 伊 ▶ → ヨ ▶

一 4 店 ト

 $2Q$ 

目

イロト イ部 トイヨ トイヨト

重

### Vorlesungsplan Hydroinformatik II SoSe 2015

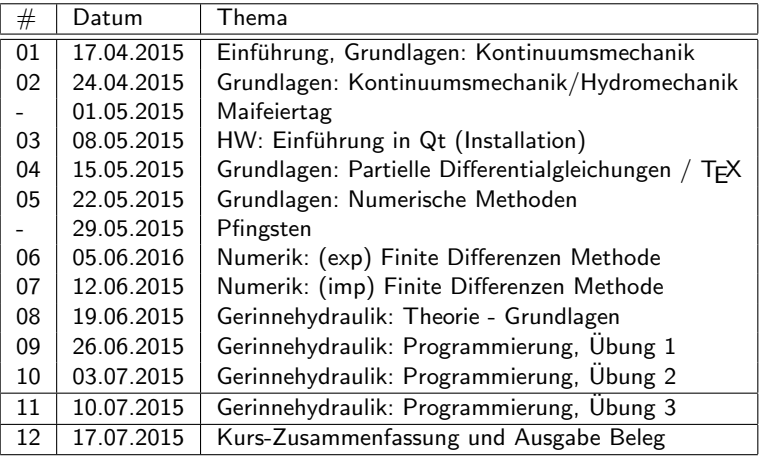

# 0 - Zur Erinnerung: ... Konzept und Fazit

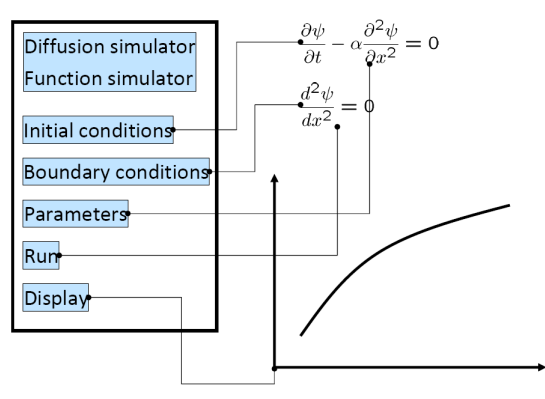

- $\blacktriangleright$  Funktions-Simulator FDM Simulator (explizit und implizit)
- $\blacktriangleright$  Newton Simulator
- $\blacktriangleright$  ... alles noch 1D, schau'n wir mal (Systemanalyse)

 $\leftarrow$   $\overline{m}$   $\rightarrow$ 

 $\rightarrow$   $\rightarrow$   $\rightarrow$ 

す 三 下

 $290$ 

Eigenes MatLab ...

# 0 - Newton-Schritt Simulator

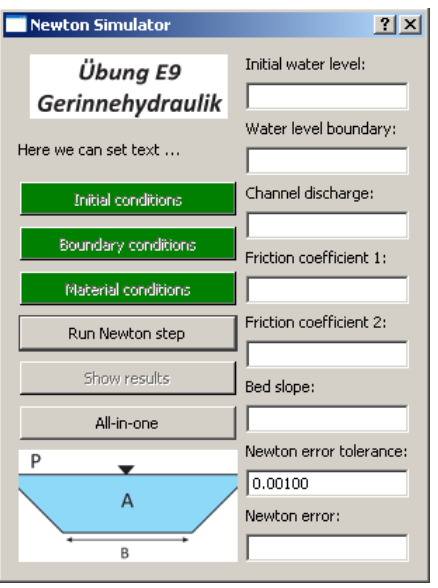

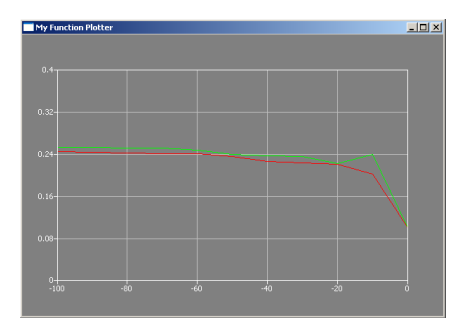

#### $\blacktriangleright$  Reminder:

 $\blacktriangleright$  Newton-Schritt Simulator

イロト イ母 トメ ミトメ ミト

重

- QBasics: QLineEdit
- $\blacktriangleright$  Plotter (local / global variables)

# 1 - Parameter anzeigen  $#1$

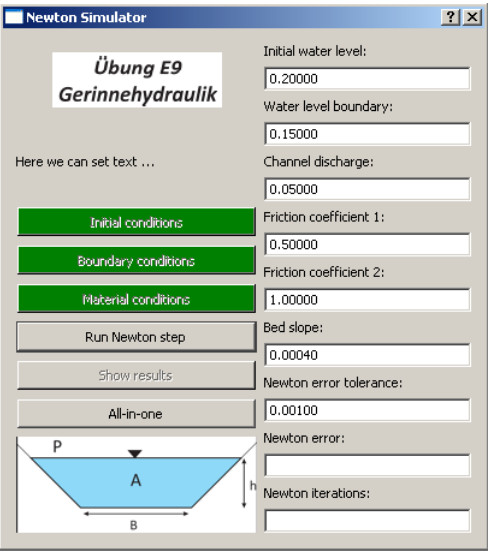

 $\blacktriangleright$  Tafelbild:

 $\leftarrow$   $\Box$ 

- $\blacktriangleright$  Datentransfer
- $\blacktriangleright$  Beispiel: Anfangsbedingungen

→ 伊 ▶ → 君 ▶ → 君 ▶

重

### 1 - Parameter anzeigen  $#2$

```
void Dialog::on_pushButtonIC_clicked()
{
  // Anfangsbedingungen setzen
  for(int i=0; i \leq n; i++){
      u old[i] = ICValue:
  }
  // Daten im Dialog sichtbar machen
  sDummy.setNum(ICValue,'f',5);
  lineEditIC->setText(sDummy);
  // Schnick-Schnack
  pushButtonIC->setStyleSheet("background-color: green");
}
```
 $\hookrightarrow$  Important: ICValue

K ロ ⊁ K 倒 ≯ K ミ ⊁ K ミ ≯

### 1 - Parameter anzeigen  $#3$

```
void Dialog::on_pushButtonBC_clicked()
\{.\ .\ .sDummy.setNum(BCValue,'f',5);
  lineEditBCR->setText(sDummy);
}
void Dialog::on_pushButtonMAT_clicked()
{
  sDummy.setNum(friction_law_exponent,'f',5);
  lineEditFrictionLawExponent->setText(sDummy);
  sDummy.setNum(m,'f',5);
  lineEditFrictionCoefficient->setText(sDummy);
  sDummy.setNum(bed_slope,'f',5);
  lineEditBedSlope->setText(sDummy);
  sDummy.setNum(discharge,'f',5);
  lineEditDischarge->setText(sDummy);
  sDummy.setNum(error_tolerance,'f',5);
  lineEditNewtonTolerance->setText(sDummy);
}
```
 $\overline{AB}$ 

メミメ メミメ

# 2 - Iterationszähler  $#1$

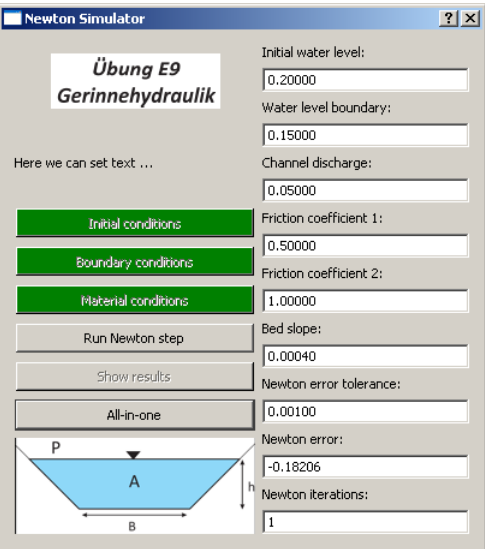

- $\triangleright$  Wo einbauen?
- $\blacktriangleright$  while() Schleife

イロト イ部 トイヨ トイヨト

重

```
2 - Iterationszähler #2
```

```
\blacktriangleright Implementierung: Welche Funktion(en)?
```

```
int main(int argc, char *argv[])
public:
    Dialog(QWidget *parent = 0);\tilde{\text{Dialog}}();
private slots:
    void on_pushButtonIC_clicked();
    void on_pushButtonBC_clicked();
    void on_pushButtonMAT_clicked();
    void on_pushButtonRUN_clicked();
    void on_pushButtonALL_clicked();
    double RUN_NewtonStep();
```
K ロ ⊁ K 倒 ≯ K ミ ⊁ K ミ ≯

```
2 - Iterationszähler #3
```

```
\blacktriangleright Implementierung: while()
```

```
void Dialog::on_pushButtonALL_clicked()
{...
  float error = 1.1*error_tolerance;
  while(error>error_tolerance)
  {
    error = RUN_NewtonStep();
  }
}
```
a mills.

 $\leftarrow$   $\leftarrow$   $\leftarrow$ 

 $2Q$ 

K 로 베

### 2 - Iterationszähler  $#4$

 $\blacktriangleright$  Implementierung: Komplett

```
void Dialog::on_pushButtonALL_clicked()
{...
  float error = 1.1*error_tolerance;
  while(error>error_tolerance)
  {
    error = RUN_NewtonStep();
    //Plotter
    QVector<QPointF> points0;
    for(int i=0:i< n-1:i++){
      points0.append(QPointF(x[i],u_new[i]));
    }
    points0.append(QPointF(x[10],u_new[10]));
    plotter->setCurveData(k++, points0);
    plotter->show();
    //Datenübergabe Dialog
    sDummy.setNum(error,'f',5);
    lineEditNewtonError->setText(sDummy);
    sDummy.setNum(k,5);
    lineEditIterations->setText(sDummy);
  }
```
}

→ イ団 ト イ ヨ ト イ ヨ ト

4 m k

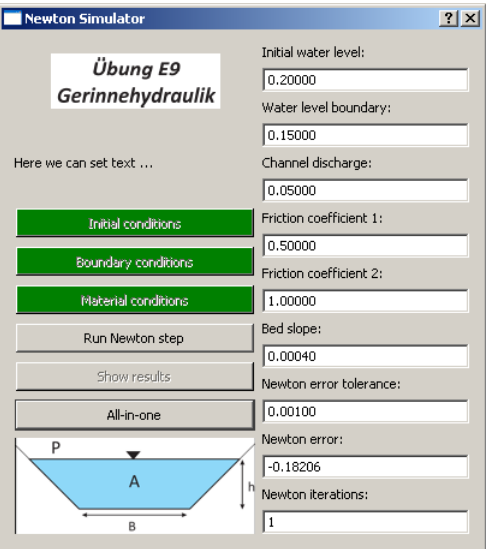

#### $\triangleright$  Warum nur eine Iteration?

K ロ ▶ K 御 ▶ K 君 ▶ K 君 ▶ .

重

#### while(error>error\_tolerance) {...}

メロメ メ母メ メミメ メミメ

重

while(error>error\_tolerance) {...}

$$
\varepsilon = \sqrt{\sum_i (h^{k+1} - h^k)^2}
$$

error = sqrt(error\*error);

メロメ メ御き メミメ メミメー

重

### while(error>error\_tolerance) {...}

$$
\varepsilon = \sqrt{\sum_i (h^{k+1} - h^k)^2}
$$

$$
error = sqrt(error*error);
$$

$$
\varepsilon=|h^{k+1}-h^k)|
$$

error = abs(error);

メロメ メ母メ メミメ メミメ

重

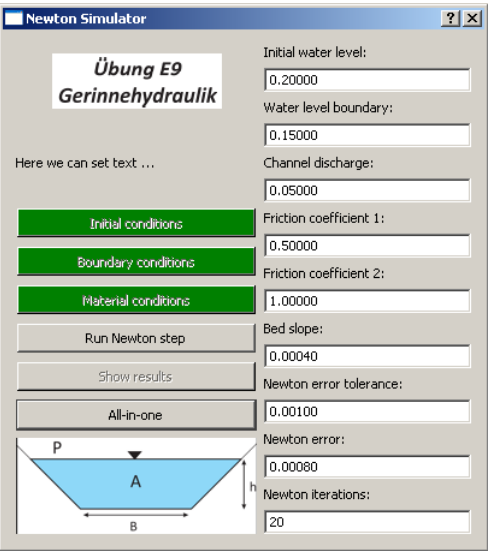

 $\blacktriangleright$  Jetzt klappts.

≮ロト ⊀個 ▶ ⊀ 君 ▶ ⊀ 君 ▶

重

4 - Parameter ändern  $#1$ 

- ► Erstmal überlegen.
- $\blacktriangleright$   $\hookrightarrow$  Tafelbild

すロト す部 トす 君 ト す 君 ト

重

# 4 - Parameter ändern  $#2$

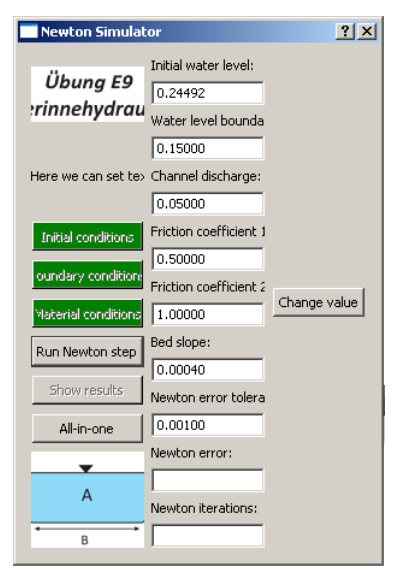

► Layout: Blöd gelaufen.

K ロ ⊁ K 倒 ≯ K ミ ⊁ K ミ ≯

重

# 4 - Parameter ändern  $#2$

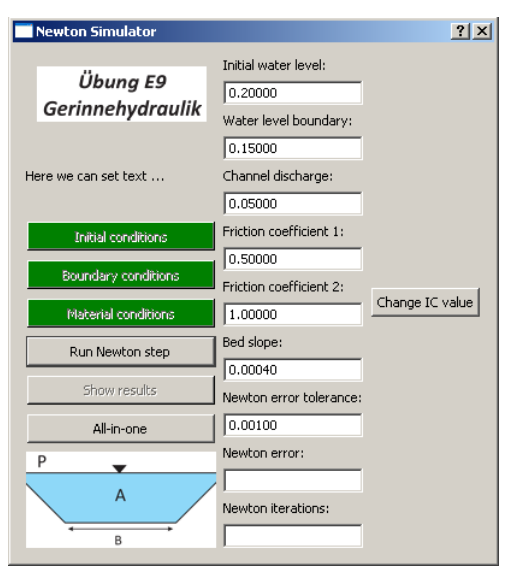

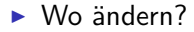

#### I

w.setFixedWidth(400)

重

 $2Q$ 

Na also.

イロト イ母 トメ ミトメ ミト

```
\OmegaBasics: \OmegaLineEdit \#0
```
#include <QLineEdit>

```
//declaration
QLineEdit* lineEditIC;
//definition
lineEditIC = new QLineEdit();
//use
Get- und Set-Funktionen
```
▶ Warum auf ein mal Unterscheidung zwischen Deklaration und Definition?

イロト イ部 トイ ヨ ト イヨ トー

 $2Q$ 

唾

 $\bigcirc$ Basics: QLineEdit  $\#1$ 

#### QString ICString = lineEditIC->text() double ICValue = lineEditIC->text().toDouble()

メロメ メ御 メメ きょくきょう

重

```
QBasics: QLineEdit #2 Sum
```

```
#include <QLineEdit>
```

```
//declaration
QLineEdit* lineEditIC;
//definition
lineEditIC = new QLineEdit();
//use
//set
QString ICString;
ICString.setNum(ICValue,'f',5);
lineEditIC->setText(sIC);
//get
QString ICString = lineEditIC->text()
double ICValue = lineEditIC->text().toDouble()
```
K ロ ⊁ K 倒 ≯ K ミ ⊁ K ミ ≯

 $2Q$ 

唾

# 5 - Anfangsbedingungen ändern  $#1$  Wie

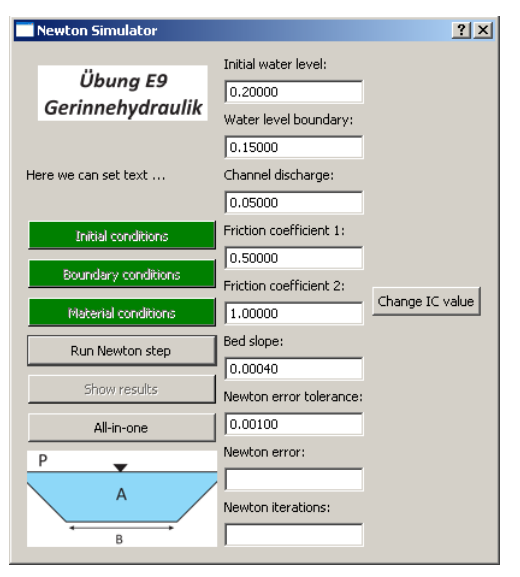

#### $\blacktriangleright$  Change IC Value

イロメ イ部メ イヨメ イヨメー

重

### 5 - Anfangsbedingungen ändern  $#2$  Programmierung

```
Deklaration:
class Dialog : public QDialog
\mathcal{L}.
private slots:
    void on_pushButtonICChange_clicked();
...}
Definition:
void Dialog::on_pushButtonICChange_clicked()
{
  QString sICValue = lineEditIC->text();
  ICValue = lineEditIC->text().toDouble();
  for(int i=0; i \le n-1; i++){
      u old [i] = ICValue;
  }
}
```
→ イ団 ト イ ヨ ト イ ヨ ト

 $2Q$ 

唾

### 5 - Anfangsbedingungen ändern  $#2$  Programmierung

Verknüpfung einer Funktion mit einem Ereignis:

```
connect(pushButtonICChange,
        SIGNAL(clicked()).
        this,
        SLOT(on_pushButtonICChange_clicked()));
```
Typische K-Fragen:

- $\triangleright$  Wo werden Member-Funktionen einer Klasse deklariert?
- ▶ Wo werden Member-Funktionen einer Klasse definiert?
- ► Schreiben sie die Verknüpfung einer Funktion mit einem Ereignis, wenn eine Schaltfläche gedrückt wurde?

- イタト イラト イラト

つくい

### 5 - Anfangsbedingungen ändern  $#3$  Analyse

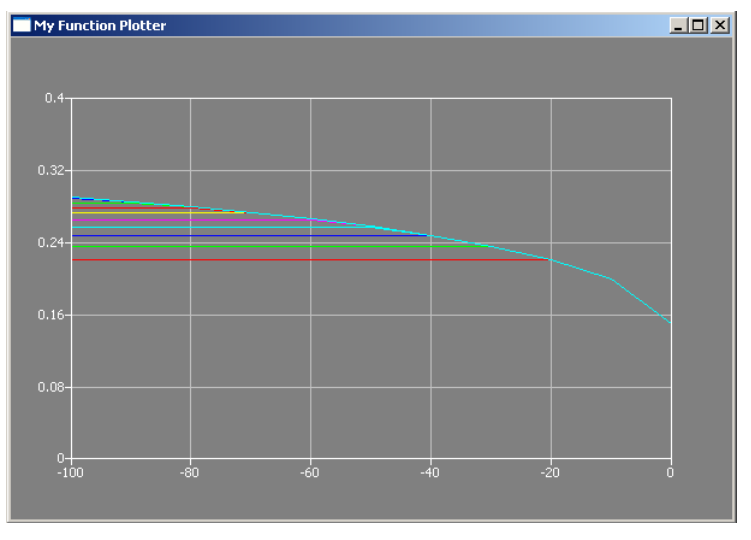

#### $\triangleright \hookrightarrow$  Run simulation.

メロメ メ母メ メミメ メミメ

重

# 6 - Randbedingungen  $#1$

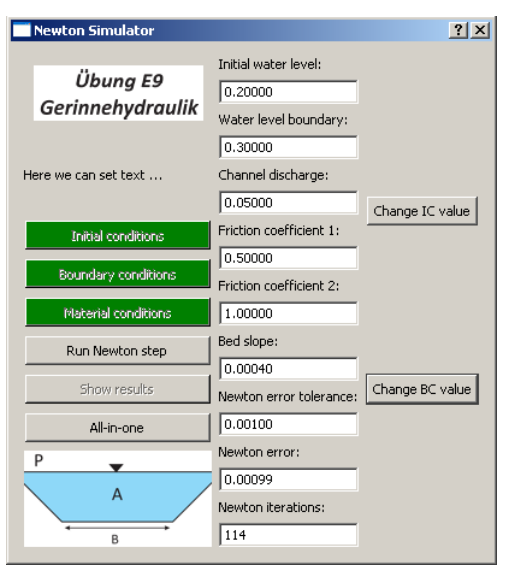

- the same procedure as ...
- ▶ Wenn Zeit: Implemetierung zeigen (step-by-step).

K ロ ⊁ K 倒 ≯ K ミ ⊁ K ミ ≯

重

```
6 - Randbedingungen #2
```

```
► Advanced OOP
```

```
void Dialog::on_pushButtonBCChange_clicked()
{
  QString sBCValue = lineEditBCR->text();
  BCValue = lineEditBCR->text().toDouble();
  on_pushButtonBC_clicked();
}
```
 $2Q$ 

 $\overline{AB}$ 

メミメ メミメ

# QBasics: Funktionen anlegen

- 1. Funktion deklarieren
- 2. Funktion definieren (leer) [Komplierbarkeit]
- 3. Funktion schreiben
- 4. Dialogelement anlegen [z.B. Schaltfläche]
	- $\blacktriangleright$  Element deklarieren
	- $\blacktriangleright$  Element definieren
	- $\blacktriangleright$  Element ins Layout einfügen
- 5. Verknüpfung zwischen Funktion und Dialogelement herstellen
- 6. Funktionalität testen
	- ► Bei Fehlern: Debuggen
	- $\triangleright$  2. (verbesserte) Implementierung
	- $\blacktriangleright$  Namenskonventionen ...

つくい

# 6 - Randbedingungen  $#2$

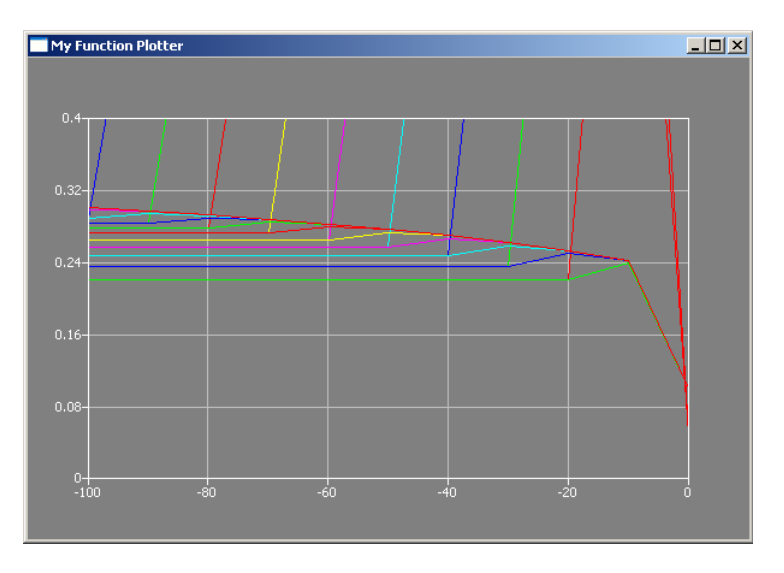

K ロ ▶ K 御 ▶ K 君 ▶ K 君 ▶ ...

目

# 7 - Discharge  $\#1$

- $\triangleright$  Nochmal lokale und globale Variablen ...
- ▶ Nochmal, die wichtige Rolle des Konstruktors ...

```
void Dialog::on_pushButtonMAT_clicked()
{...
  //ab in den Konstruktor! discharge = 0.05; // Volumenflie
...}
```
イロメ イ部メ イ君メ イ君メー

```
Dialog::Dialog(QWidget *parent) : QDialog(parent)
{...
  //hier bin ich glücklich ...
  discharge = 0.05; // Volumenfließrate [m3/s]
...}
```
K ロ ▶ K 御 ▶ K 君 ▶ K 君 ▶ ...

重

 $299$ 

# 7 - Discharge #2

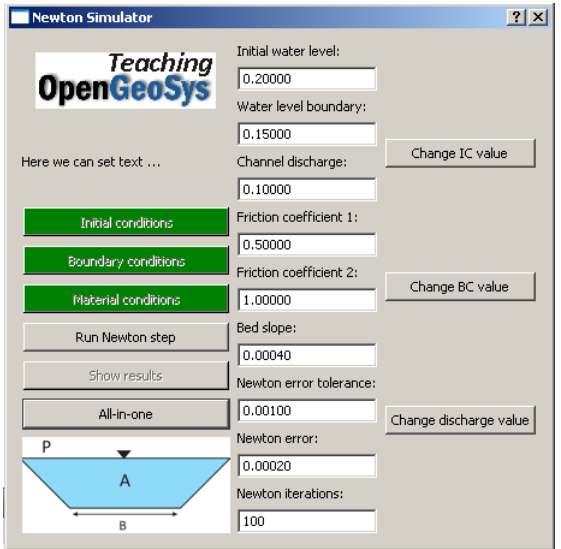

# 7 - Discharge #3

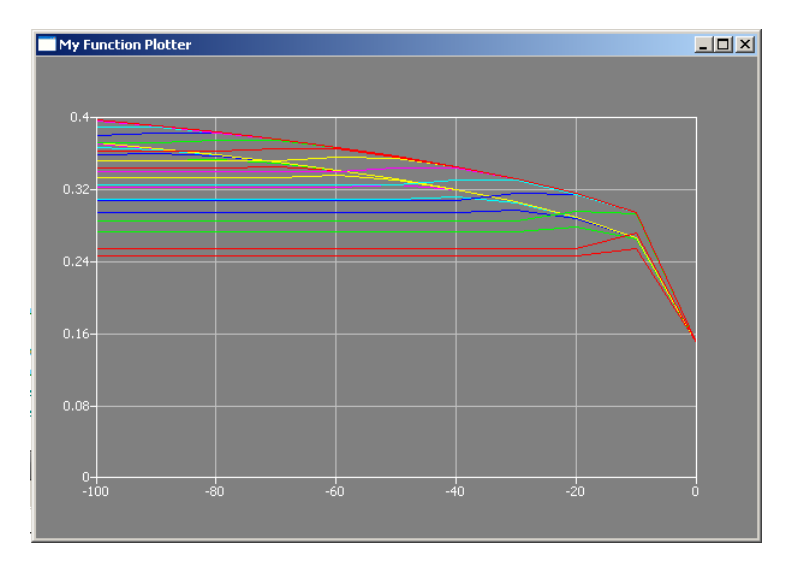

K ロ ▶ K 御 ▶ K 君 ▶ K 君 ▶ ...

● →  $299$ 

# 8 - Fast fertig  $#1$

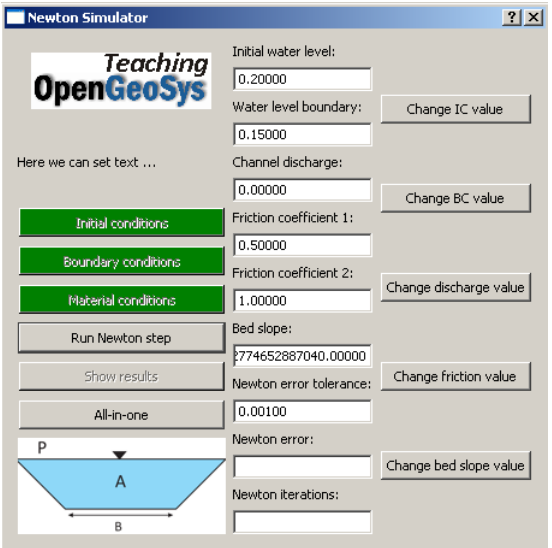

K ロ ▶ K 御 ▶ K 君 ▶ K 君 ▶ ...

重

# 8 - Fast fertig  $#2$

#### Bug list:

- $\blacktriangleright$
- I
- I
- I
- I
- I
- I
- I

メロメ メ団 メイ きょくきょう

È

### <span id="page-35-0"></span>BSc Examples

▶ Untersuchen sie den Einfluß der Streckenverluste auf die Auslegung eines Tragezgerinnes.

 $\blacktriangleright$  ...

メロメ メ母メ メミメ メミメ

重